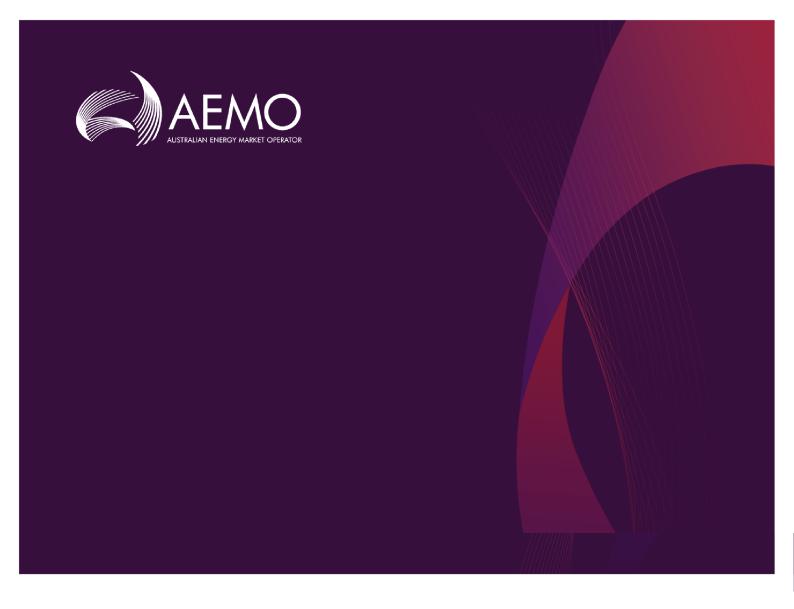

# **Guide to Settlements Direct**

0.02 Draft May 2020

Provides participants with access to information, including settlement statements published by AEMO

# **Important Notice**

#### **PURPOSE**

This Guide to Settlements Direct (Guide), prepared by AEMO, provides guidance for Settlements Direct under the National National Electricity Rules (Rules).

#### NO RELIANCE OR WARRANTY

This document does not constitute legal or business advice, and should not be relied on as a substitute for obtaining detailed advice about the National Gas or Electricity Law, the Rules or any other applicable laws, procedures or policies. While AEMO has made every effort to ensure the quality of the information in this Guide, neither AEMO, nor any of its employees, agents and consultants make any representation or warranty as to the accuracy, reliability, completeness, currency or suitability for particular purposes of that information.

#### LIMITATION OF LIABILITY

To the maximum extent permitted by law, AEMO and its advisers, consultants and other contributors to this Guide (or their respective associated companies, businesses, partners, directors, officers or employees) are not liable (whether by reason of negligence or otherwise) for any errors, omissions, defects or misrepresentations in this document, or for any loss or damage suffered by persons who use or rely on the information in it.

#### TRADEMARK NOTICES

Microsoft is a trademark of Microsoft Corporation in the United States and/or other countries.

Oracle and Java are registered trademarks of Sun Microsystems, Inc. in the U.S. and other countries.

#### **DISTRIBUTION**

Available to the public.

#### **DOCUMENT IDENTIFICATION**

Business custodian: Team Lead, NEM Settlements, Strategy and Markets

IT custodian: Team Lead, Settlements and Prudential Systems

Prepared by: Technology, Technical Writers

#### **VERSION HISTORY**

Version 0.02 Initial creation.

Last update: Monday, 11 May 2020 4:21 PM

#### **DOCUMENTS MADE OBSOLETE**

The release of this document changes any previous versions of Guide to Settlements Direct.

#### **FEEDBACK**

Your feedback is important and helps us improve our services and products. To suggest improvements, please contact AEMO's support hub.

# **Contents**

| Intro | oduction                                            | 1  |
|-------|-----------------------------------------------------|----|
|       | Purpose                                             | 1  |
|       | Audience                                            | 1  |
|       | What's in this guide                                | 1  |
|       | Related resources                                   | 2  |
|       | How to use this guide                               | 2  |
| Chap  | oter 1 Need to know                                 | 3  |
|       | User rights access                                  | 3  |
|       | File encryption information                         | 4  |
| Chap  | oter 2 About Settlements Direct                     | 5  |
|       | What Settlements Direct is for                      | 5  |
|       | Who can use Settlements Direct                      | 5  |
|       | How to use Settlements Direct                       | 5  |
|       | Accessing Settlements Direct                        | 6  |
| Chap  | oter 3 Using Settlements Direct                     | 7  |
|       | Data Access                                         | 7  |
|       | Subscriptions                                       | 10 |
|       | Message Delivery Log                                | 15 |
|       | Calendars                                           | 16 |
| Settl | ements Direct FAQ                                   | 18 |
|       | Why can't l:                                        | 18 |
|       | Why do I:                                           | 19 |
|       | Can AEMO                                            | 19 |
|       | How can I                                           | 19 |
|       | What do I                                           | 20 |
| Appe  | endix: Category and Type Values for NEM Settlements | 21 |
|       | Publishing Categories                               | 21 |
|       | Publishing Types                                    | 22 |
| Nee   | ding Help                                           | 27 |
|       | System requirements                                 | 27 |
|       | Environment access                                  | 28 |
|       | Supported web browsers                              | 28 |

| AEMO's support hub | 29 |
|--------------------|----|
| Feedback           | 29 |
| References         | 30 |
| Rules Terms        | 31 |
| Glossary           | 32 |
| Index              | 48 |

# Introduction

| Purpose               |  |
|-----------------------|--|
| Audience              |  |
| What's in this guide  |  |
| Related resources     |  |
| How to use this guide |  |

# **Purpose**

Settlements Direct provides participants with access to information including settlement statements published by AEMO.

## **Audience**

This guide is for participants requiring an understanding of the Settlements Direct web interface in the EMMS Web Portal.

# What's in this guide

- Introduction above describes the purpose, audience, what's in the guide and how to use this guide.
- Chapter 1 Need to know on page 3 explains what you need to know before you start using Settlements Direct.
- Chapter 2 About Settlements Direct on page 5 explains the Settlements Direct web application, who it is for, and how to access it, and how to use the common interface features such as selecting a unit ID, date and so on.
- Chapter 3 Using Settlements Direct on page 7 provides the details on the Data Access, Subscriptions and Message Delivery Log pages and the steps to use them.
- Settlements Direct FAQ on page 18 provides the answers to some frequently asked questions relating to the Settlements Direct web page.

Appendix: Category and Type Values for NEM Settlements on page 21 provides a list of Categories and Types in Settlement Direct web page

Needing Help on page 27 provides information to assist participants with IT related issues, requesting assistance from AEMO, and using the Set Participant option.

References on page 30 contains a list of resources mentioned throughout this guide.

Glossary on page 31 explains the terms and abbreviations used throughout this quide.

#### Related resources

Guide to User Rights Management, assists
Participant Administrators to manage their
Participant User's access to AEMO's systems.
It also explains how to set up single user IDs
for use with the Set Participant function in
AEMO's web portals.

You can find resources on AEMO's website.

# How to use this guide

- This guide is written in plain language for easy reading.
- Where there is a discrepancy between the National Electricity Rules, and information or a term in this document, the National Electricity Rules takes precedence.
- Where there is a discrepancy between the Procedures, and information or a term in this document, the Procedures take precedence.
- Text in this format indicates there is a resource on AEMO's website, for details, see References on page 30
- Text in this format indicates a link to a related resource.
- Actions to complete in the web portal interface are bold and dark grey.
- Rules terms used throughout this guide are listed on page 31 and defined in the National Electricity Rules.
- Glossary terms are capitalised and have the meanings listed against them (see page 1).
- References to time are Australian Eastern Standard Time (AEST).

# Chapter 1 Need to know

| User rights access          | 3 |
|-----------------------------|---|
| File encryption information | 4 |

# User rights access

To access Settlements Direct, Participant Users must have the appropriate user rights access. The access right determines the functionalities and transactions you can use to access the web portal, batch interfaces, FTP, and API services.

Participant Administrators (PAs) authorise Participant User access in MSATS. The initial PA is set up by the AEMO system administrator as part of the registration process.

Your company's participant administrator (PA) grants you permission to use NEM Credit Support.

The MSATS entity required for Settlements Direct access is:

- MMS\_SETTLEMENTS\_DIRECT
- MMS\_SETTLEMENTS\_DIRECT\_PUBLISH
- MMS\_SETTLEMENTS\_DIRECT\_ SUBSCRIBE

The combination of Entity and Rights you must have to access the different Settlements Direct options are as follows:

For more details about participant administration and user rights access, see Guide to User Rights Management.

| Settlements Direct page | Entity                                                                                              | Right                   |
|-------------------------|----------------------------------------------------------------------------------------------------|-------------------------|
| Data Access             | MMS_SETTLEMENTS_DIRECT                                                                              | READ and CREATE         |
| Subscriptions           | <ul><li>MMS_SETTLEMENTS_DIRECT_<br/>SUBSCRIBE</li><li>MMS_SETTLEMENTS_DIRECT_<br/>PUBLISH</li></ul> | READ, UPDATE and CREATE |
| Message Delivery Log    | MMS_SETTLEMENTS_DIRECT                                                                              | READ                    |

# Set participant

Where a Participant User has user rights assigned by more than one Participant ID, the Participant User selects the Participant ID they want to represent using the **Set Participant** option.

# File encryption information

- Files containing private data are compressed and encrypted using 256-bit AES encryption. You need a compression utility like WinZip ®or 7-Zip ® to decompress the file.
- Private data is always encrypted for participants with a data sharing agreement.
   For further information, read Data Sharing in About Data Interchange in the EMMS Web Portal.
- Participants without a data sharing agreement can accept a waiver on the Subscription interface, allowing delivery of private data by unencrypted e-mail. However, AEMO strongly recommends participants always receive private data in an encrypted e-mail.
- Confidential data must be treated in accordance with Clause 8.6 of the National Electricity Rules.

# Chapter 2 About Settlements Direct

| What Settlements Dire |            |      |
|-----------------------|------------|------|
| Who can use Settleme  | nts Direct | <br> |
| How to use Settlemen  | s Direct   | <br> |
| Accessing Settlements | Direct     |      |

## What Settlements Direct is for

Registered participants can use Settlements Direct to perform the following tasks:

- Access key information published by AEMO.
- Replace already subscribed to Data Subscription reports relating to Data Interchange on the EMMS file server. For further information, see MMS Data Interchange Guide.
- Subscribe to automatically receive information.
- Automatically notify subscribed contacts when information is available.
- View a history of previously delivered information.
- Access settlement calendars and timetables on AEMO's website.

#### Who can use Settlements Direct

Registered *Market Participants*, and AEMO have access to the information in the system in accordance with the National Electricity Rules.

#### How to use Settlements Direct

Settlements Direct is part of AEMO's market software solution. It is a web-based application in the EMMS Web Portal accessed using a web browser.

# **Accessing Settlements Direct**

- 1. Using your web browser, access the web portal, either:
  - 5MS Staging: https://portal.5ms.staging.test.marketnet.net.au/#/menu
  - Pre-production: https://portal.preprod.nemnet.net.au/
  - Production: https://portal.prod.nemnet.net.au/
- 2. Click Energy Market Systems and sign in using the user ID and password provided by your company's Participant Administrator (PA).
- 3. On the left navigation pane, click MMS, then Settlements and then Settlements Direct.
- 4. In the drop-down option, select from the following options:
  - Data Access
  - Subscriptions
  - Message Delivery Log
  - Calendars

Based on your selection, the web page displays.

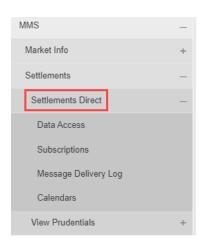

# Chapter 3 Using Settlements Direct

| Data Access   |    |
|---------------|----|
| Subscriptions | 10 |
| •             |    |

### **Data Access**

The Data Access interface displays available AEMO information allowing you to directly access, or send the information by e-mail. The information is grouped into categories and types, with the option to sort by column heading.

#### To access Data Access:

- See Accessing Settlements Direct on page 6.
- Click Data Access.

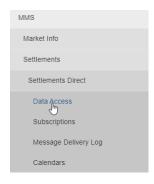

The Data Access page displays.

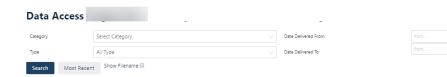

# **Using Data Access**

To access data, use the following steps:

- 1. Select the Category using the drop down option.
- 2. Select the Type using the drop down option.

Once you select the type, the Period From and Period To option displays.

- 4. Choose a date range or period required by selecting:
  - a Date Delivered From and Date Delivered To options.
  - the Period From and Period To using the drop down option.

This is a mandatory field, even if you do not select Category and Type, either the Date Delivered From and Date Delivered To or the Period From and Period To fields should be included.

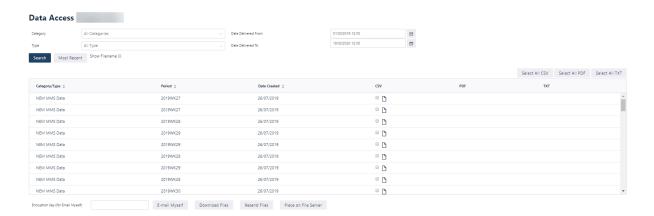

Use the Select all CSV, Select all PDF or Select all TXT buttons to select all available files in the table. These buttons are displayed based on the format of the files available.

To display the filename, toggle the Show Filename checkbox.

The table now displays the filenames of the reports generated.

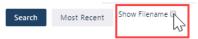

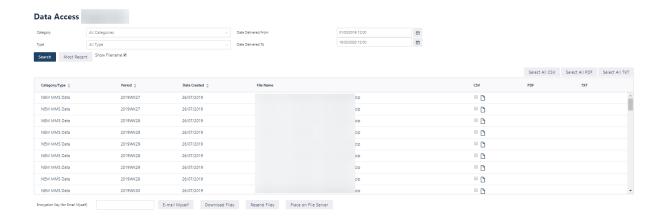

## **Downloading Files**

- Use the Download Files button to open or save the selected files to your computer. Multiple file selections are compressed into a single .ZIP file.
- Any selected private data is encrypted using the encryption key provided in the Encryption Key (for Email Myself) field. If an encryption key is not provided, the default encryption key displayed in the field is used. The default encryption key is managed in the MSATS Participant Information - View interface. For more information, see the Guide to MSATS Web Portal.

# E-mailing Myself

- Any selected private data is encrypted using the encryption key provided in the Encryption Key (for Email Myself) field. If an encryption key is not provided, the default encryption key displayed in the field is used. The default encryption key is managed in the MSATS Participant Information - View interface. For more information, see the Guide to MSATS Web Portal.
- Multiple file selections are compressed into a single .ZIP file.

#### **Resending Files**

 Use the Resend Files button to send selected files to currently subscribed contacts. Each selected file is re-sent as one single file per e-mail.

#### Placing files on the EMMS file server

Use the Place on File Server button to:

 Place selected Data Interchange files originally subscribed to in the Subscription web page under Settlements Direct interface in the EMMS web portal, on the EMMS file server. Only files subscribed to at the time are replaced. For more information, see Guide to Data Subscription.  Place selected files manually generated by the Settlements team on the EMMS file server.
 These files are in categories such as, Miscellaneous, NEM Correspondence, NEM Summary Data, and NEM Third Party Data.

Selected files are replaced on the EMMS file server, as per the original request, they are not compressed into a single .ZIP file.

# **Subscriptions**

To automatically receive settlement related information when it is available, use the Settlements Direct Subscriptions interface to maintain your notification selections.

#### To access Subscriptions:

- 1. See Accessing Settlements Direct on page 6.
- 2. Click Subscriptions.

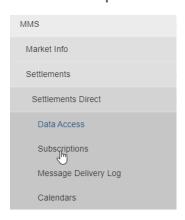

The Settlements Direct Subscriptions screen displays.

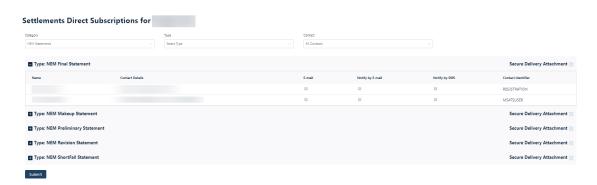

By default, the Subscriptions page displays the NEM Statements category.

# **Using Subscriptions**

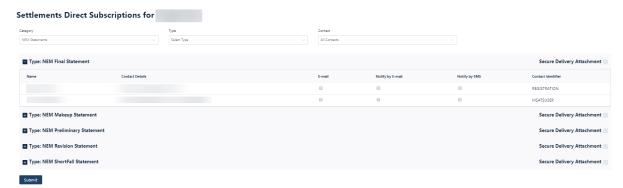

To subscribe to reports, statements, alerts, use the following steps:

1. Select Category from the drop down menu.

By default, the **NEM Statements** option is selected.

- 2. Select the **Type** from the drop down menu.
- 3. Select the **Contact** from the drop down menu. The list of active contacts is populated from the MSATS web portal.
- 4. Select your mode of notification, whether you want to subscribe to Email, Notify by Email, or Notify by SMS option.
  - Select the Email option to receive an email with the files.
  - Notify by Email option notifies you via email that the files are ready for you to fetch from the file server.
  - Notify by SMS option notifies you via a text message that the files are ready for you to fetch from the file server.

 Select the Secure Delivery Attachment option if you want the notification to be secure and confirm Yes on the pop-up window. AEMO recommends the secure delivery attachment.

The following pop-up message displays if you disable the Secure Delivery Attachment.

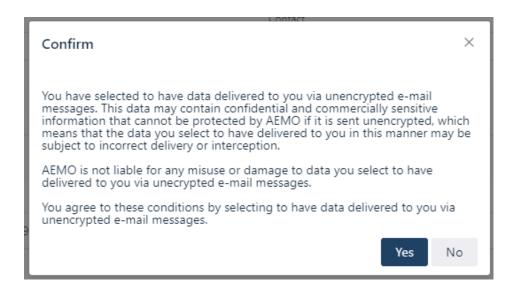

9. Click **Submit** to save your subscription details. Confirm your selection by clicking **Update** on the pop-up window.

When you make changes in the Subscriptions interface, the changes are not saved until you click Submit.

#### Secured and unsecured delivery lists

• Using the unsecured delivery mode requires you to accept a waiver agreeing to the sending of unencrypted information by e-mail.

 Confidential data must be treated in accordance with Clause 8.6 of the National Electricity Rules.

# Important subscription information

 Settlements Direct subscriptions are set-up to receive Settlement Direct related information only, they differ from the .CSV reports you subscribe to in the EMMS Web Portal > Data Interchange > Data Subscription interface. For more information, see EMMS Data Interchange Guide. The files only remain in the unsecured delivery list if you have a subscription for the file. AEMO strongly recommends participants always receive private data in an encrypted e-mail.

- You can subscribe to your confidential Data
   Interchange reports in Settlements Direct but
   you must also subscribe to the same report in the Data Subscription interface.
   Confidential reports in the Data Subscription interface are not created if
   participants are not subscribed. Examples of confidential Data Interchange
   reports are NEM Confidential Billing, NEM Confidential Settlements, NEM
   Confidential Prudential etc.
- Participants with access can set-up contacts to receive Settlements Direct information, using the MSATS Participant Contact interface. For more information on creating participant contacts, see the Guide to MSATS Web Portal on AEMO's website.
- Settlements Direct information is updated through out the day, so notifications are received at all hours. Please keep this in mind when setting-up your SMS notifications.
- Delivery of certain Settlements Direct information, such as NEM Statements is mandatory. Contacts having the REGISTRATION Contact Identifier receive mandatory Settlements Direct information. AEMO sets them up during registration. To remove or change a subscription for a REGISTRATION Contact Identifier, contact the AEMO Support Hub. While the PA is responsible for adding, removing and/or changing all other contacts. For contact details, see

# Needing Help on page 27.

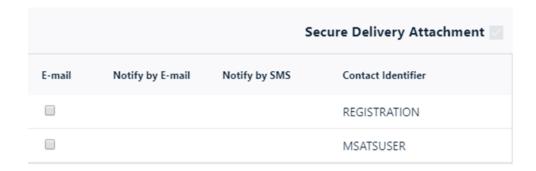

# **Message Delivery Log**

The Message Delivery Log displays a history of information, previously sent from Settlements Direct.

To access Message Delivery Log:

- See Accessing Settlements Direct on page 6.
- Click Message Delivery Log.

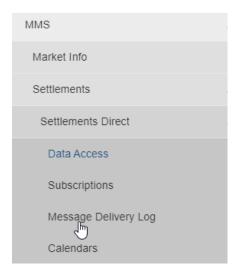

The Message Delivery Log page displays.

# Viewing the message delivery log

To view the message delivery logs, use the following steps:

- 1. Select Contact from the drop down menu.
- 2. Select the Category from the drop down menu.
- 3. Select Type from the drop down menu.
- 4. Select the Date Delivered From and Date Delivered To from the calendar option.
- Click Submit.
   The Message Delivery Log table displays.

By default, only the date range is the mandatory values necessary for displaying the logs.

Names displayed in the Contact dropdown list are active contacts only.

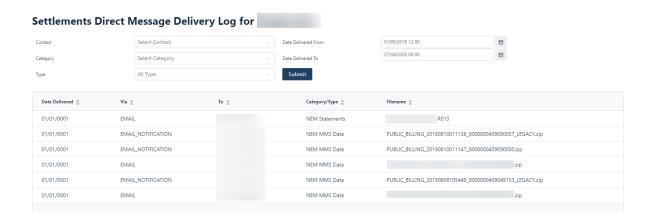

The list of names under the **To** column in the Message Delivery Log table, may contact names that have since been made inactive, this is because the Message Delivery Log is a history of previously sent information.

## Viewing the Message Delivery Log details

To see further message delivery details, on the Message Delivery Log interface, double-click the filename of the file you want to view. The Settlements Direct Message Delivery Log displays.

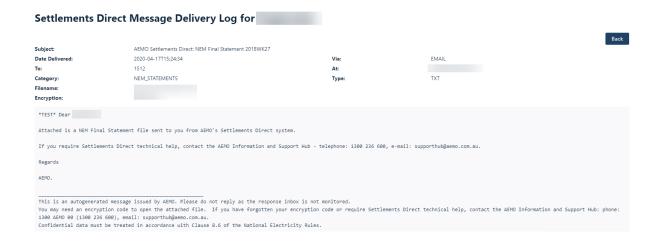

## Calendars

The Calendars menu provides links to the current settlement calendars and timetables on AEMO's website; they can be downloaded in various formats such as PDF, CSV, and iCalendar.

To access Calendars:

- 1. See Accessing Settlements Direct on page 6.
- 2. Click Calendars.

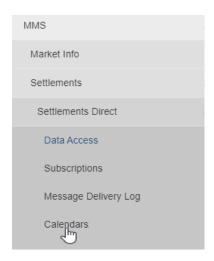

The Settlements Direct Calendars page displays.

#### **Settlements Direct Calendars**

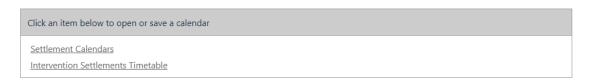

The Calendars and Settlements Timetable display.

Click the Calendar or Timetable link. This directs you to the AEMO website where you can download or save it to your machine.

# **Settlements Direct FAQ**

# Why can't I:

## Change certain subscriptions?

Delivery of certain Settlements Direct information, such as NEM Statements is mandatory. Contacts having the REGISTRATION Contact Identifier receive mandatory Settlements Direct information. AEMO sets them up during registration—to remove or change a subscription for a REGISTRATION Contact Identifier, contact AEMO's Support Hub

## Save my subscription changes?

After making any changes in the Subscription interface, you must click Submit to save your changes.

## Save my changes to the secured and unsecured delivery lists?

Changes to the secured and unsecured delivery lists are not saved if you do not have a subscription for the file type.

# See my name in the recipients list on the Subscriptions screen?

If you have access to Settlements Direct but you do not appear in the recipients list, ask your company's participant administrator to check if you have an email address defined in your MSATS account. **Guide to User Rights Management**, assists Participant Administrators to manage their Participant User's access to AEMO's systems. It also explains how to set up single user IDs for use with the Set Participant function in AEMO's web portals.

# Place any type of file on the EMMS file server?

Only Data Interchange csv reports subscribed to at the time in the Data Subscription interface, and manually generated files placed on the EMMS file server by the settlements team (these files are in categories such as, Miscellaneous, NEM Correspondence, NEM Summary Data, and NEM Third Party Data), can be placed on the EMMS file server. If one of your selected files is not one of these files and you receive a message, please make your selections again. For more details, see **Data Interchange**.

# Why do I:

# Get the following error message when I try to access files?

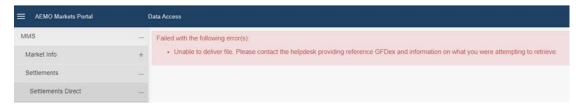

This error message displays when you try to access the archived files. A huge volume of files are produced and stored. After six months, they are archived and no longer available through the portal. Older data can be retrieved using the MMS Data Model.

## Can AEMO

#### Re-send or email statements?

You or anyone in your company with access to the portal is able to retrieve files. They can be retrieved as per the Accessing Settlements Direct. If you are having problems accessing files, please talk to your PA first.

## How can I

# Get my report and statements sent to me by email when they are first produced?

You first must be set up by your PA as a contact in the portal. Files can then be set up to be via email by following the Using Subscriptions instructions from the Subscriptions.

# Access data files, now that I am listed on the portal as a contact?

Files can be retrieved following the steps in Accessing Settlements Direct. You will need to click on the **Production** link.

# What do I

# Do if the REGISTRATION contact has left the company?

If the REGISTRATION contact has left the company and a new contact has not being designated, then the details of the new REGISTRATION contact must be sent to AEMO on company letterhead.

# Appendix: Category and Type Values for NEM Settlements

This appendix lists all possible Category and Type IDs with their description and display priorities.

# **Publishing Categories**

| PUBLISHINGCATEGORYID             | Description                             |
|----------------------------------|-----------------------------------------|
| PUBLISHINGBUSINESSID: NEM_SETTLE | MENTS                                   |
| NEM_STATEMENTS                   | NEM Statements                          |
| NEM_CORRESPONDENCE               | NEM Correspondence                      |
| NEM_SUMMARY_DATA                 | NEM Summary Data                        |
| NEM_MMS_DATA                     | NEM MMS Data                            |
| NEM_MARKET_REPORTS               | NEM Market Reports                      |
| NEM_THIRD_PARTY_DATA             | NEM Third Party Data                    |
| MISCELLANEOUS                    | Miscellaneous                           |
| SRA_STATEMENTS                   | SRA Statements                          |
| QLDGAS_STATEMENTS                | QldGas Statements                       |
| SRA_CORRESPONDENCE               | SRA Correspondence                      |
| NEM_EXT_ALERTS                   | NEM Alerts, Reminders and Notifications |
| QLDGAS_CORRESPONDENCE            | QldGas Correspondence                   |
| STTM_STATEMENTS                  | STTM Statements                         |
| VICGAS_STATEMENTS                | VicGas Statements                       |
| NEM_ALERTS                       | NEM Alerts                              |
| STTM_CORRESPONDENCE              | STTM Correspondence                     |
| VICGAS_CORRESPONDENCE            | VicGas Correspondence                   |

| PUBLISHINGCATEGORYID | Description              |
|----------------------|--------------------------|
| AEMC_MARKET_DATA     | AEMC Market Data Reports |
| ASX_REPORTS          | ASX Reports              |
| PRICE_REPORTS        | Price Reports            |

# **Publishing Types**

| PUBLISHINGTYPEID                   | Description                                   | PERIODCLASSID          |
|------------------------------------|-----------------------------------------------|------------------------|
| PUBLISHINGCATEGORYI                | D: AEMC_MARKET_DATA                           |                        |
| AEMC_GAS_INT330_<br>TOTALMIRNS_C   | Gas Total Number of MIRNs (INT330)            | CAL_MONTH              |
| AEMC_GAS_INT331_<br>MONTHLYCHURN_C | Gas Monthly Churn Activity (INT331)           | CAL_MONTH              |
| AEMC_GAS_INT332_<br>COMDECOM_C     | Gas Commission/Decommission Activity (INT332) | CAL_MONTH              |
| AEMC_GAS_INT333_<br>AGGCONSUMPTN_C | Gas Aggregated Consumption Activity (INT333)  | CAL_MONTH              |
| AEMC_ELECRETAIL_<br>STATS_C        | Elec Retail Stats                             | CAL_MONTH              |
| AEMC_ELECWHLSALE_<br>MTHLYENERGY_C | Elec Wholesale Monthly Energy                 | CAL_MONTH              |
| PUBLISHINGCATEGORYI                | D: MISCELLANEOUS                              |                        |
| NEM_ENERGYDATA_C                   | NEM Energy                                    | DAILY_YMD              |
| NEM_ENERGYDATA_P                   | NEM Public Energy                             | DAILY_YMD              |
| NEM_MISC_C                         | Miscellaneous                                 | DAILY_YMD              |
| NEM_MISC_P                         | Public Miscellaneous                          | DAILY_YMD              |
| PUBLISHINGCATEGORYI                | D: NEM_CORRESPONDENCE                         |                        |
| NEM_GUARANTEE_<br>EXPIRY_C         | NEM Guarantee Expiry                          | DAILY_YMD              |
| NEM_MCL_REVIEW_C                   | NEM MCL Review                                | QUARTER                |
| NEM_PART_FEES_C                    | NEM Participant Fees                          | FIN_YEAR               |
| NEM_SETT_UPDATE                    | NEM Settlement Update                         | NEM_SETT_<br>UPDATE_ID |
| NEM_OTHER_C                        | NEM Other                                     | DAILY_YMD              |

| PUBLISHINGTYPEID                   | Description                                                        | PERIODCLASSID |
|------------------------------------|--------------------------------------------------------------------|---------------|
| PUBLISHINGCATEGORYI                | D: NEM_EXT_ALERTS                                                  |               |
| NEM_PCO_FORECAST_<br>EXT_ALERT     | Notification: Daily Forecasted Prudential Position (Afternoon)     | DAILY_YMD     |
| NEM_ALERT_EXT_<br>RERT_ITT         | NEM RERT ITT Alert                                                 | DAILY_YMD     |
| NEM_PCO_POSITION_<br>EXT_ALERT     | Notification: Daily Prudential Position Actual (Morning)           | DAILY_YMD     |
| NEM_PRUD_TRAD_<br>MARGIN_EXT_ALERT | Alert: Trading Limit Breach                                        | DAILY_YMD     |
| NEM_EARLY_PAY_<br>FAIL_EXT_ALERT   | Alert: Unsuccessful Early Payment                                  | DAILY_YMD     |
| NEM_EARLY_PAY_<br>TODAY_EXT_ALERT  | Reminder: Early Payment Due Today                                  | DAILY_YMD     |
| NEM_PAYER_EXT_<br>ALERT            | Reminder: Regular Settlement Receiver, Pays Next<br>Settlement Day | DAILY_YMD     |
| NEM_GUAR_EXP_11_<br>EXT_ALERT      | Alert: Bank Guarantee Due 1 Day (Expiry in 11 days)                | DAILY_YMD     |
| NEM_GUAR_EXP_20_<br>EXT_ALERT      | Reminder: Bank Guarantee Due 10 Business Days (Expiry in 20 days)  | DAILY_YMD     |
| NEM_INSUFF_CRE_<br>SUPP_EXT_ALERT  | Alert: Insufficient Credit Support in 5 Business Days              | DAILY_YMD     |
| NEM_BUSALERT_EXT_<br>RERT_CANCEL   | NEM RERT Cancellation Alert                                        | DAILY_YMD     |
| NEM_BUSALERT_EXT_<br>RERT_ACT      | NEM RERT Activation Alert                                          | DAILY_YMD     |
| NEM_BUSALERT_EXT_<br>RERT_PREACT   | NEM RERT PreActivation Alert                                       | DAILY_YMD     |
| NEM_ALERT_EXT_<br>RERT_DACT        | NEM RERT End of Activation Alert                                   | DAILY_YMD     |
| NEM_BUSALERT_EXT_<br>RERT_ADJUST   | NEM RERT Amendment Alert                                           | DAILY_YMD     |
| PUBLISHINGCATEGORYI                | D: NEM_MARKET_REPORTS                                              |               |
| NEM_REPORT_<br>MARKET_SUMM         | NEM Market Summary Report                                          | BILLING_WEEK  |

| PUBLISHINGTYPEID                                                           | Description                                                                                  | PERIODCLASSID              |
|----------------------------------------------------------------------------|----------------------------------------------------------------------------------------------|----------------------------|
| NEM_REPORT_<br>REGION_INTER                                                | NEM Regional Interconnector Report                                                           | BILLING_WEEK               |
| NEM_REPORT_<br>REGION_SUMMARY                                              | NEM Regional Summary Report                                                                  | BILLING_WEEK               |
| PUBLISHINGCATEGORYI                                                        | D: NEM_MMS_DATA                                                                              |                            |
| NEM_MMS_SETT_C                                                             | NEM Confidential Settlements                                                                 | BILLING_WEEK               |
| NEM_MMS_BILLING_C                                                          | NEM Confidential Billing                                                                     | BILLING_WEEK               |
| NEM_MMS_<br>PRUDENTIAL_C                                                   | NEM Confidential Prudential                                                                  | DAILY                      |
| NEM_MMS_METER_C                                                            | NEM Confidential Meter                                                                       | BILLING_WEEK               |
| NEM_MMS_SETT_P                                                             | NEM Public Settlements                                                                       | BILLING_WEEK               |
| NEM_MMS_BILLING_P                                                          | NEM Public Billing                                                                           | BILLING_WEEK               |
| NEM_MMS_METER_<br>INTER                                                    | NEM Public Interconnector Meter                                                              | BILLING_WEEK               |
| NEM_BILLING_AER_C                                                          | Billing AER EnergyLoad                                                                       | BILLING_WEEK               |
| PUBLISHINGCATEGORYI                                                        | D: NEM_STATEMENTS                                                                            |                            |
| NEM_STMT_<br>PRELIMINARY                                                   | NEM Preliminaryinary Statement                                                               | BILLING_WEEK               |
| NEM_STMT_FINAL                                                             | NEM Final Statement                                                                          | BILLING_WEEK               |
| NEM_STMT_MAKEUP                                                            | NEM Makeup Statement                                                                         | BILLING_WEEK               |
| NEM_STMT_<br>SHORTFALL                                                     | NEM ShortFall Statement                                                                      | BILLING_WEEK               |
| NEM_STMT_REVISION                                                          | NEM Revision Statement                                                                       | DULING MEEK                |
|                                                                            | NLIVI NEVISION Statement                                                                     | BILLING_WEEK               |
|                                                                            | D:NEM_SUMMARY_DATA                                                                           | BILLING_WEEK               |
|                                                                            |                                                                                              | BILLING_WEEK  BILLING_WEEK |
| PUBLISHINGCATEGORYI NEM_SUMM_                                              | D:NEM_SUMMARY_DATA                                                                           |                            |
| PUBLISHINGCATEGORYI NEM_SUMM_ DIRECTIONS_P                                 | D:NEM_SUMMARY_DATA  NEM Directions Recovery Reconciliation                                   | BILLING_WEEK               |
| PUBLISHINGCATEGORYI NEM_SUMM_ DIRECTIONS_P NEM_SUMM_NMAS_P NEM_SUMM_DAILY_ | D:NEM_SUMMARY_DATA  NEM Directions Recovery Reconciliation  NEM NMAS Recovery Reconciliation | BILLING_WEEK  BILLING_WEEK |

| PUBLISHINGTYPEID                  | Description                       | PERIODCLASSID |
|-----------------------------------|-----------------------------------|---------------|
| PUBLISHINGCATEGORYI               | D: NEM_THIRD_PARTY_DATA           |               |
| NEM_THIRDP_ASX                    | NEM ASX                           | QUARTER       |
| NEM_THIRDP_ESC_C                  | NEM ESC                           | CAL_YEAR      |
| NEM_THIRDP_ICRC_C                 | NEM ICRC                          | CAL_YEAR      |
| NEM_THIRDP_IPART_C                | NEM IPART                         | CAL_YEAR      |
| NEM_THIRDP_ORER_C                 | NEM ORER                          | CAL_YEAR      |
| NEM_THIRDP_QCA_C                  | NEM QCA                           | CAL_YEAR      |
| NEM_THIRDP_SFE                    | NEM SFE                           | QUARTER       |
| NEM_THIRDP_<br>ASXMONTHLYINTERIM  | NEM ASX Monthly Data (interim)    | CAL_MONTH     |
| NEM_THIRDP_AER                    | NEM AER                           | DAILY_YMD     |
| PUBLISHINGCATEGORYI               | D: PRICE_REPORTS                  |               |
| PRICE_REPORT_ELEC_<br>MONTHLY_C   | Price Monthly Report              | CAL_MONTH     |
| PRICE_REPORT_ELEC_<br>QUARTERLY_C | Price Quarterly Report            | CAL_MONTH     |
| PRICE_REPORT_GAS_<br>QUARTERLY_C  | Price Gas Quarterly Report        | CAL_MONTH     |
| PRICE_REPORT_GSH_<br>MONTHLY_C    | Price GSH Monthly Report          | CAL_MONTH     |
| PRICE_REPORT_GSH_<br>QUARTERLY_C  | Price GSH Quarterly Report        | CAL_MONTH     |
| PUBLISHINGCATEGORYI               | D: QLDGAS_CORRESPONDENCE          |               |
| QLDGAS_OTHER_C                    | QldGas Other                      | DAILY_YMD     |
| PUBLISHINGCATEGORYI               | D: QLDGAS_STATEMENTS              |               |
| QLDGAS_STMT_<br>PRELIMINARY       | QldGas Preliminaryinary Statement | BILLING_MONTH |
| QLDGAS_STMT_FINAL                 | QldGas Final Statement            | BILLING_MONTH |
| QLDGAS_STMT_<br>REVISION          | QldGas Revision Statement         | BILLING_MONTH |
| PUBLISHINGCATEGORYI               | D: SRA_CORRESPONDENCE             |               |
| SRA_OTHER_C                       | SRA Other                         | DAILY_YMD     |

| PUBLISHINGTYPEID                            | Description                       | PERIODCLASSID |  |  |
|---------------------------------------------|-----------------------------------|---------------|--|--|
| PUBLISHINGCATEGORYID: SRA_STATEMENTS        |                                   |               |  |  |
| SRA_STATEMENT_<br>PURCHASE                  | SRA Final Purchase                | QUARTER       |  |  |
| SRA_STATEMENT_<br>PROCEEDS                  | SRA Final Proceeds                | QUARTER       |  |  |
| SRA_STATEMENT_<br>RECON                     | SRA Reconciliation                | QUARTER       |  |  |
| SRA_STATEMENT_<br>PUR_PRELIMINARY           | SRA Preliminary Purchase          | QUARTER       |  |  |
| SRA_STATEMENT_<br>PRO_PRELIMINARY           | SRA Preliminary Proceeds          | QUARTER       |  |  |
| PUBLISHINGCATEGORYI                         | D: STTM_CORRESPONDENCE            |               |  |  |
| STTM_MEL_C                                  | STTM Minimum Exposure Letter      | FIN_YEAR      |  |  |
| STTM_OTHER_C                                | STTM Other                        | DAILY_YMD     |  |  |
| PUBLISHINGCATEGORYI                         | D: STTM_STATEMENTS                |               |  |  |
| STTM_STMT_<br>PRELIMINARY                   | STTM Preliminaryinary Statement   | BILLING_MONTH |  |  |
| STTM_STMT_FINAL                             | STTM Final Statement              | BILLING_MONTH |  |  |
| STTM_STMT_REVISION                          | STTM Revision Statement           | BILLING_MONTH |  |  |
| PUBLISHINGCATEGORYID: VICGAS_CORRESPONDENCE |                                   |               |  |  |
| VICGAS_MEL_C                                | VicGas Minimum Exposure Letter    | FIN_YEAR      |  |  |
| VICGAS_UAFG_PRICE                           | VicGas UAFG Initial Pricing       | CAL_MONTH     |  |  |
| VICGAS_UAFG_DRAFT                           | VicGas UAFG Draft Statement       | CAL_MONTH     |  |  |
| VICGAS_UAFG_FINAL                           | VicGas UAFG Final Statement       | CAL_MONTH     |  |  |
| VICGAS_OTHER_C                              | VicGas Other                      | DAILY_YMD     |  |  |
| PUBLISHINGCATEGORYI                         | D: VICGAS_STATEMENTS              |               |  |  |
| VICGAS_STMT_<br>PRELIMINARY                 | VicGas Preliminaryinary Statement | BILLING_MONTH |  |  |
| VICGAS_STMT_FINAL                           | VicGas Final Statement            | BILLING_MONTH |  |  |
| VICGAS_STMT_<br>REVISION                    | VicGas Revision Statement         | BILLING_MONTH |  |  |

# **Needing Help**

| System requirements    | 27 |
|------------------------|----|
| Environment access     | 28 |
| Supported web browsers | 28 |
| AEMO's support hub     | 29 |
| Feedback               |    |

# System requirements

You access the web application using a web browser. You require:

- The website address where the application is located on AEMO's network:
  - Pre-production: https://portal.preprod.nemnet.net.au
  - Production: https://portal.prod.nemnet.net.au
  - Markets Portal help: https://portal.preprod.nemnet.net.au/help
- A compatible web browser. For help, see Supported web browsers.
- Access to MarketNet. If your company is a registered participant, you probably already have access because it is set up during the registration process. For more details, see Guide to Electricity Information Systems.
- A monitor capable of 1024 x 768 screen resolution.
- A user ID and password provided by your company's participant administrator (PA) who controls access to AEMO's market systems. For more details see
   Guide to User Rights Management.

PAs are set up during the registration process, if you don't know who your company's PA is, contact AEMO's support hub.

The web application runs on both Windows and Unix-like operating systems.

#### **Environment access**

The Markets Portal gives you a clear indication of the environment you are working in by providing a different background colour for the menu:

- The pre-production environment has a green menu background
- The production environment has a blue menu background.

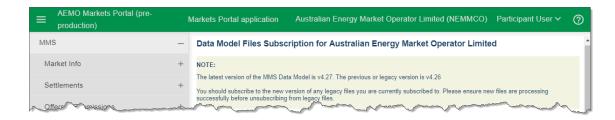

# Supported web browsers

Markets Portal runs on both Windows and Unix-like operating systems. To access the Markets Portal, AEMO recommends the following web browsers:

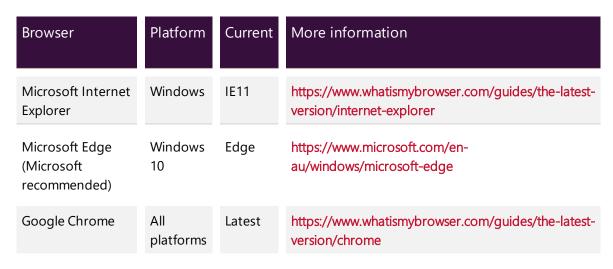

For the best experience, AEMO recommends using the current or previous version of Google Chrome.

# **AEMO's support hub**

IT assistance is requested through one of the following methods:

Phone: 1300 AEMO 00 (1300 236 600)

For non-urgent issues, normal coverage is 8:00 AM to 6:00 PM on weekdays, Australian Eastern Standard Time (AEST).

The Contact Us form on AEMO's website.

# Information to provide

Please provide the following information when requesting assistance from AEMO:

- · Your contact details
- Company name
- Company ID
- System or application name
- Environment: production or pre-production
- Problem description
- Screenshots

For AEMO software-related issues please also provide:

- Participant ID (if Data Interchange (DI) problem)
- Version of software
- Properties or log files
- PDR Monitor support dump and DI instance name (if DI problem)

# **Feedback**

To suggest improvements to this document, please contact the **AEMO's support hub**.

AEMO recommends participants call AEMO's support hub for all urgent issues, whether or not you have logged a call using the contact us form.

# References

| Guide to User Rights Management          | 2  |
|------------------------------------------|----|
| Text in this format                      | 2  |
| Guide to User Rights Management          | 3  |
| About Data Interchange                   |    |
| Clause 8.6                               |    |
| MMS Data Interchange Guide               | 5  |
| Guide to MSATS Web Portal                | 9  |
| Guide to MSATS Web Portal                | 9  |
| Guide to Data Subscription               |    |
| Clause 8.6                               |    |
| EMMS Data Interchange Guide              | 13 |
| NEM Confidential Billing                 | 13 |
| NEM Confidential Settlements             | 13 |
| NEM Confidential Prudential              | 13 |
| Guide to MSATS Web Portal                | 13 |
| Guide to User Rights Management          | 18 |
| Data Interchange                         |    |
| Supported web browsers                   | 27 |
| Guide to Electricity Information Systems | 27 |
| Guide to User Rights Management          |    |

# **Rules Terms**

| AEMO                       | i |
|----------------------------|---|
| Settlements                | 3 |
| National Electricity Rules |   |
| Registered participants    |   |
| Settlements                |   |
| AEMO                       |   |
| NEM                        |   |
| National Electricity Rules |   |

# Glossary

#### Α

#### **Accept**

A Recipient of a B2B Message has agreed to process it further.

#### **Access Requirements**

Specific site access requirements associated with the conduct of a Service Order. See B2B Procedures: Customer & Site Details Notification Process and B2B Procedures: Service Orders Process.

#### **Accreditation**

The full process to become accredited as a B2B e-Hub Participant from application form to application successful.

#### **Accreditation Checklists**

The questions an applicant for MDP, MP, or ENM completes for accreditation.

#### **Accredited Service Provider (ASP)**

Electrically qualified personnel accredited to perform certain electrical works by the NSW or ACT Government.

#### **Acknowledgement File**

A file containing a Message Acknowledgement. See B2B Procedures: Technical Delivery Specification.

#### **AEMO Communication**

An email from AEMO to a distribution list of Registered Participant contacts broadcasting NEM-related information.

#### **AEST**

Australian Eastern Standard Time

#### **API Gateway**

Provides B2B communication options using web services or using direct connections from a compatible participant gateway. Accessible over the internet or MarketNet.

#### **API Protocol**

A B2B e-Hub delivery method.

## **Appointment**

An agreement between the retail customer (or their agent), Service Provider and Retailer to perform requested work at a specific time. See B2B Procedures: Service Orders Process.

## **Approved Schema Version**

A version of the aseXML schema approved by the aseXML Working Group, or its successors. Refer B2B Procedures: Technical Delivery Specification.

#### aseXML

A standard for energy transactions in XML. A set of schemas and usage guidelines that define how data should be exchanged under FRC in the gas and electricity industries in Australia.

#### aseXML Document

Refer to aseXML Message. See B2B Procedures: Technical Delivery Specification.

#### aseXML Guidelines

Guidelines for the development of a Standard for Energy Transactions in XML (aseXML).

# aseXML Message Handler

Software that manages aseXML message interactions. See B2B Procedures: Technical Delivery Specification.

#### aseXML schema

Specification to describe the structure of an aseXML message.

#### aseXML transaction

See Transaction.

## aseXML wrapped CSV transaction

An aseXML transaction that includes CSV formatted data. See B2B Procedures: Technical Delivery Specification.

#### **ASWG**

aseXML Standards Working Group

В

#### B<sub>2</sub>B

Business-to-Business. Generic term used to refer to defined business-to-business interactions between participants; excludes interactions between a participant and market systems such as MSATS.

## **B2B Acknowledgement**

A generic term used to refer to an aseXML message or transaction acknowledgement, specifically within the context of a B2B interaction. A B2B acknowledgement is the physical interpretation of a Business Signal. Often referred to as being positive (indicating correctness of the associated file) or negative (indicating an error with the associated file).

#### **B2B Browser**

A web interface supporting the creation and management of a defined set of business-to-business transactions and acknowledgements. Optionally used to manage your B2B inbox and outbox. It remains part of the B2B e-Hub services.

## **B2B Browser Application**

An application supplied by AEMO for participants to manage their MSATS B2B Handler inbox and outbox, and support the creation of a specified set of B2B Transactions.

#### **B2B Contacts List**

A list of contact details published by participants used for the purpose of contact between participants to support B2B communications according to the B2B Procedures.

## **B2B Delivery Method**

Either API or FTP

## B2B e-Hub

An electronic information exchange platform facilitating B2B Communications.

# **B2B e-Hub Acknowledgement**

A message acknowledgement generated by the B2B e-Hub Handler, see B2B Procedures: Technical Delivery Specification.

#### **B2B e-Hub Batch Handlers**

An extension of the MSATS batch handler managing the B2B Communications between participant ID folders and AEMO. For details, see B2B Procedures: Technical Delivery Specification.

## **B2B e-Hub Handler Inbox**

The file directory where participants publish B2B messages and acknowledgements for other participants, see B2B Procedures: Technical Delivery Specification.

#### **B2B e-Hub Handler Outbox**

The file directory where participants receive B2B messages and acknowledgements from other participants, see B2B Procedures: Technical Delivery Specification.

## **B2B e-Hub Participant**

A participant accredited to use the B2B e-Hub, e.g. Local Retailers, Market Customers, and Distribution Network Service Providers.

#### **B2B e-Hub Services**

AEMO provides the following pre-production and production environment e-Hub services: 1. The MSATS Browser functionality accessible over MarketNet. 2. The FTP Gateway accessible over MarketNet (to support the B2B hokey-pokey protocol). 3. The e-Hub Portal functionality accessible over MarketNet or the internet. 4. The e-Hub API functionality accessible over internet or MarketNet. Either to push the messages or pull the message from the e-Hub queue using RESTful APIs.

#### **B2B File**

See B2B message

#### **B2B** Infrastructure

See National B2B infrastructure.

#### **B2B** Initiator

The participant who initiates a B2B interaction.

#### **B2B** Interaction

A complete set of related exchanges of B2B messages between two participants involving: Business Document, Business Receipt, Business Acceptance/Rejection.

## **B2B Mapping to aseXML**

A document detailing the specific aseXML interfaces used in the implementation of B2B transactions.

#### **B2B Message**

A B2B transaction or acknowledgement sent between a B2B initiator and a B2B recipient.

#### **B2B Notification**

A B2B Transaction not having a corresponding reply.

## **B2B Procedures**

The documents that comprise the B2B Procedures prescribing the content of, the processes for, and the information to be provided to support B2B communication.

#### **B2B Process**

A defined business process of which a B2B interaction is a key component. Examples of B2B processes are: Service Orders, Customer & Site Details, Meter Data Request, and One Way Notification.

## **B2B Protocol**

Either the FTP or API delivery method

## **B2B Recipient**

The receiving participant of a B2B transaction or acknowledgement (sent by a B2B initiator). As a convention, the initiator of a B2B interaction is the participant who sends the business document.

## **B2B Responder**

Using the Responder, participants with appropriate access rights can specify the standard transactions they would like to receive. Participants can also search and track the flow of messages between the Responder and themselves.

#### **B2B Standard**

A collection of B2B procedures and supporting documentation that collectively form a coherent set of requirements (an industry B2B Standard). The components of a B2B standard are described by the B2B Standards Framework.

## **B2B Standards Framework**

Describes the components of a B2B standard.

## **B2B Transaction**

An aseXML realisation of a Business Document.

## **B2B Transaction Types**

The transactions defined in the B2B Procedures. See B2B Procedures: Technical Delivery Specification.

## **Business Acceptance**

A specific instance of a business acceptance/rejection business signal indicating acceptance.

## **Business Acceptance/Rejection**

A business signal indicating whether a business document is accepted or rejected based on the application of business rules. See each B2B procedure for further details regarding the use of this transaction.

#### **Business Document**

Notifications, Requests, or Responses between participants, containing relevant business information for the following transactions: 

MeterDataNotification 

ProvideMeterDataRequest 
VerifyMeterDataRequest 
ServiceOrderRequest 
ServiceOrderResponse 
CustomerDetailsNotification 
CustomerDetailsRequest 
SiteAccessNotification 
OneWayNotification 
PlannedInteruptionNotification 
MeterFaultandIssueNotification 
NoticeOfMeteringWorksTransaction 
NotifiedPartyTransaction

#### **Business Event**

The reason for the acceptance or rejection of a B2B Transaction.

## **Business Receipt**

A business signal indicating a business document has been received and its contents indicates if it is readable by the recipient.

## **Business Rejection**

Specific instance of a Business Acceptance/Rejection business signal indicating a rejection.

# **Business Signal**

An acknowledgement generated by a B2B recipient on processing a business document to indicate whether the business document is received and is readable (this business signal is called a business receipt) or it does or does not pass business rule validation (this business signal is called a business acceptance/rejection).

C

#### Close of Business

5.00 PM at the location of the site on a business day.

#### **Connection Date**

The date the connection point is connected to the electricity network, see B2B Procedure: Service Order Process.

## **CSVNotificationDetail**

A defined data payload applicable only for some transactions in the One Way Notification Procedure.

#### **Customer and Site Details**

The elements of data identified in any of the notification transactions detailed in the B2B Procedures: Customer and Site Details Notification Process. See B2B Procedures: Customer and Site Details Notification Process.

# **Customer and Site Details Changes**

Includes new, amended, additional, or removal of one or more elements of data identified in any of the notification transactions detailed in the B2B Procedures: Customer and Site Details Notification Process. See B2B Procedures: Customer and Site Details Notification Process.

#### **Customer Classification Code**

A code used to determine the classification of an retail customer. For more information, see the CATS Procedures.

#### **Customer Details**

The elements of data identified in the customer details notification transaction detailed in the B2B Procedures: Customer and Site Details Notification Process. See B2B Procedures: Customer and Site Details Notification Process.

# **Customer Details Changes**

Includes new, amended, additional, or removal of one or more elements of data identified in any of the customer details notification transactions detailed in the B2B Procedures: Customer and Site Details Notification Process. See B2B Procedures: Customer and Site Details Notification Process

D

## **Data Interchange**

A set of cooperating applications used to replicate data between AEMO's energy market systems and a participant's DBMS conforming to the MMS Data Model.

#### **Data Model**

The definition of the interface to participants of data published by AEMO for gas or electricity. A database conforming to the Data Model can contain a local copy of all current participant-specific data recorded in the main database. The Data Model includes database tables, indexes, and primary keys.

#### **De-energised Site**

A connection point that is not electrically connected to the network. See B2B Procedures: Service Order Process.

# **Delivery Method**

Either the API or FTP protocol

# **Disconnecting officer**

The service provider's personnel performing a de-energisation service order. Refer B2B Procedures: Service Order Process.

## **Distributor**

The term DNSP is used in favour of Distributor in the B2B Procedures.

#### DS

Dispatch

E

#### e-Hub Interface

AEMO provides the following pre-production and production environment e-Hub interfaces: 1. The MSATS Browser functionality accessible over MarketNet. 2. The FTP Gateway accessible over MarketNet (to support the B2B hokey-pokey protocol). 3. The e-Hub Portal functionality accessible over MarketNet or the internet. 4. The e-Hub API functionality accessible over internet or MarketNet. Either to push the messages or pull the message from the e-Hub queue using RESTful APIs.

#### **ebXML**

Electronic Business XML. An internationally developed set of protocols for using XML. ebXML is a wide ranging standard that covers all layers of messaging. The VicGas FRC project has adopted only the transport, routing and packaging (TRP) recommendations of ebXML, and is using aseXML to define standards for message content.

## **EMMS Markets Portal**

Wholesale Electricity Market Management System; software, hardware, network and related processes to implement the wholesale energy market.

## **Energised Site**

A connection point that is electrically connected to the network, see B2B Procedures: Service Order Process.

#### **Event Code**

A specific code used to refer to a business event defined in a B2B Procedure, see B2B Procedures: Technical Delivery Specification.

#### F

#### **File Limit**

Refers to the number of files in an inbox or outbox at which point the B2B Handler generates a flow control file, see B2B Procedures: Technical Delivery Specification.

# **File Transfer and Acknowledgement Protocol**

See MSATS File Exchange Protocol in the B2B Procedures: Technical Delivery Specification.

#### **FTP**

File transfer protocol

## **FTP Gateway**

AEMO systems to participant systems interaction using batch processing, suitable for Participant systems using database technology and submission or receipt of high volumes of data. o Management of security and data distribution. AEMO recommends this method to replicate large amounts of data

#### **FTP Protocol**

A B2B e-Hub delivery method.

# **Fully Tagged aseXML Transactions**

An aseXML transaction not containing a CSV payload, see B2B Procedures: Technical Delivery Specification.

н

#### Hazard

A health and/or safety risk at a site, see B2B Procedures: Customer and Site Details Notification Process and B2B Procedures: Service Orders Process.

## **Hokey-Pokey Protocol**

The FTP Protocol

i

# **Initiating Message**

The first message in a series of related messages, see B2B Procedures: Technical Delivery Specification.

### **Initiator**

The participant initiating a B2B Interaction.

#### M

### **MarketNet**

AEMO's private network available to participants having a participant ID

#### **Medium Term PASA**

# Message Acknowledgement

An aseXML realisation of a Business Receipt.

#### **MSATS**

Retail Market Settlement and Transfer Solution

#### **MSUG**

Market Systems User Group

# MW

Megawatt

## **MWh**

Megawatt hour

#### Ν

## **National B2B Infrastructure**

Infrastructure (software and hardware) that physically enables B2B communication between participants. This includes, but is not necessarily limited to: MSATS B2B Handler (software and hardware), MSATS B2B gateways, communications between participants and MSATS, B2B gateways, and participant gateways.

#### **NEL**

National Electricity Law

#### **NEMDE**

National Electricity Market Dispatch Engine

## **NEMweb**

Public market data in csv file format: http://www.nemweb.com.au/

#### **NER**

National Electricity Rules

#### **Next Scheduled Read Date**

The date of the next scheduled meter read to be undertaken by the current MDP or MPC, see MSATS Procedures: CATS Procedures.

#### **NMAS**

Non-market Ancillary Service

#### **Non-technical B2B Procedures**

The B2B Procedures other than the B2B Procedures: Technical Guidelines for B2B Procedures and the B2B Procedures: Technical Delivery Specification.

# **Not Completed**

A ServiceOrderStatus indicating the Primary Work is not complete.

#### **Notification**

A transaction that does not have a corresponding reply transaction, see Notification Business Transaction Pattern.

## **Notification Business Transaction Pattern**

A B2B interaction characterised by one participant sending a notification transaction (e.g. CustomerDetailsNotification) to another participant without a corresponding reply transaction.

## **Notification Detail**

Data Payload for the One Way Notification.

## **Notified Party**

The receiver of a B2B Transaction or B2B Acknowledgement for notification purposes only and not required to perform any services for the Initiator.

0

## **One Way Notification**

A B2B Procedure defining the standard processes and transaction data requirements for one way messaging transactions between market participants. It provides a process where participants can send messages to other participants for multiple NMIs in a single transaction.

P

#### PA

participant administrator

## **Partially Completed**

A Service Order Status indicating the Recipient has completed the Primary Work but there are outstanding matters requiring attention.

# **Participant Administrator**

Your company's PA set up by AEMO during registration

# **Participant Directories**

Participant inbox and outbox used by the B2B e-Hub Handler, see B2B Procedures: Technical Delivery Specification.

# **Participant File Server**

The publishing point from AEMO systems to participant systems. Each participant is allocated an account and access to private and public areas. Participants are responsible for interfacing with the participant file server.

## **Participant Gateways**

Hardware and software used by a participant to send and receive B2B files, see B2B Procedures: Technical Delivery Specification.

# **Participant ID**

Registered participant identifier; A company can have more than one Participant ID.

## **Participant Relationship**

Where a participant has a role recorded in MSATS with respect to a connection point.

## **Participant User**

An end-user, using AEMO's participant energy market systems to view and retrieve information on behalf of a participant ID. The participant users access rights are created and maintained by the participant ID's Participant Administrator.

## **Participant User ID**

The user ID you used to login to the system.

#### **PASA**

Projected Assessment of System Adequacy

#### PD

Pre-dispatch

## **Pre-production**

AEMO's test system available to participants

#### **Previous Retailer**

Refer to old retailer.

# **Primary Work**

The activity described by the ServiceOrderType field of a Service Order Request.

#### **Production**

AEMO's live system

# **Prospective Retailer**

Retailer who may initiate a defined B2B process on the basis that they are in the process of applying for responsibility of a given site (using the Customer Transfer process in MSATS).

## **Provide Meter Data Process**

The provision by an MDP of metering data specifically requested by a participant, see B2B Procedures: Meter Data Process.

## **Put Process**

The FTP Put command used to copy files between participant inboxes and outboxes, see B2B Procedures: Technical Delivery Specification.

R

## Recipient

The receiver of a B2B Transaction or B2B Acknowledgement. This can be either a notification, request for data or request to perform work.

#### **Reconciliation Process**

The provision of the customer details held by the FRMP for all of their current customers in the DNSP's area at the time of the data extract, see B2B Procedures: Customer and Site Details.

## **Regulated Time Frame**

The timing requirement imposed on a service provider by the relevant jurisdictional instrument for the conduct of the regulated service.

## Reject

When used in the context of a transaction, indicates that the recipient of the transaction has rejected the transaction using a business acceptance/rejection with an ase: Status of "Reject", see all B2B Procedures.

## **Request and Response Transactions**

See request/response business transaction pattern.

## **Request/Response Business Transaction Pattern**

A B2B interaction characterised by one participant sending a request transaction (e.g. ServiceOrderRequest) to another participant and the other participant responding with a corresponding response transaction (e.g. ServiceOrderResponse). In some cases, a notification is sent in response to a request transaction (e.g. a MeterDataNotification providing the metering data requested in a ProvideMeterDataRequest).

## **Required Time Frame**

The time allowed for the completion of the requested work. This period represents the regulated time frame for the performance of the work requested (where a regulated time frame exists) or an agreed period specified in the relevant B2B Procedures. See B2B Procedures: Service Order Process.

S

#### **Self-accreditation**

Stage 1 and stage 2 self-accreditation testing

## **Service Order**

A request to perform specified work, see B2B Procedures: Service Order Process.

#### **Service Order Process**

The process of requesting the performance of specified work and receiving notification of the outcome of the request, see B2B Procedures: Service Order Process.

## **Service Order Request**

A request made by a retailer to a service provider for a defined service to be performed at a connection point, see B2B Procedures: Service Order Process.

## **Service Order Response**

A B2B Communication in response to a Service Order Request that includes an explanation if the work is incomplete.

## **Service Paperwork**

Paperwork required to carry out certain Service Order Requests. For example: electrical work request or certificate of electrical safety.

#### Service Provider

When used in a B2B Procedure, refers to the DNSP, MDP, or MPB.

## **Set Participant**

Where a Participant User has user rights assigned by more than one participant ID, the Participant User can select the participant ID they want to represent using the Set Participant option in the web portals.

#### **STPASA**

Short-term Projected Assessment of System Adequacy; 7 days worth of data

Т

# **Technical Delivery Specification**

The B2B Procedures: Technical Delivery Specification. Defines the technical requirements for communicating B2B messages between participants using the MSATS B2B Handler or contingency systems.

#### **Technical Guidelines**

Refers to the B2B Procedures: Technical Guidelines for B2B Procedures.

# **Timing Period**

Period between two timing points.

## **Timing Point**

Point in time when an activity occurs.

## **Timing Requirement**

The timing points when an activity must be initiated or an activity completed.

## **Transaction Acknowledgement**

An aseXML realisation of a business acceptance/rejection.

## **Transaction Group**

The transaction group field in an aseXML Message, see B2B Procedures: Technical Delivery Specification.

## **Transaction Message**

An aseXML realisation of a business document.

#### **Transaction Model**

The physical exchange of B2B messages to complete a B2B interaction.

# **Transaction Priority**

An element in an aseXML message allowing the sender to indicate their preference in terms of timeliness of processing for the message contents. The three allowable values are "High", "Medium" and "Low". As used in terms such as Medium Priority or Low Priority.

U

#### **URM**

User Rights Management; see the Guide to URM on AEMO's website

V

## **VPN**

Virtual Private Network

X

## **XML**

eXtensible Mark-up Language.

Z

## Zip

A file containing business data with filename extensions of .zip, are compressed, and contain one file with a filename extension of .XML. The XML file contains the XML coded message data.

# Index

•

.ZIP 9

2

256-bit AES 4

5

5MS Staging 6

## Α

About 5 Access key 5 Accessing 6

C

Calendars 6

D

Data Access 6 Data Interchange 5, 9 Data Subscription reports 5

Ε

EMMS 5
EMMS file server 10
Encryption Key 9
Environment access 28

F

Feedback 29

G

Glossary 32

M

Message Delivery Log 6 MSATS web portal 11

Ν

**NEM Statements 10** 

P

Participant Administrator 6

R

REGISTRATION 13 Rules Terms 31

S

Secure Delivery Attachment 12 Set participant 4 settlement calendars 16 Settlements Direct FAQ 18 Settlements Timetable 17 Subscriptions 6, 10

U

User rights access 3

W

Web portal requirements 27 WinZip ® 4